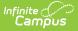

## **Scheduled Imports Log**

Last Modified on 03/14/2024 8:51 am CDT

## Tool Search: Scheduled Imports Log

The Scheduled Import Logs record whether the import was successful. If the import was successful, clicking the Import Name allows users to view the timestamp when the import occurred and the Eligibility Import Report.

If the Scheduled Import is deleted, any existing log files are also deleted.

- 1. Select **Scheduled Import Logs**. The Data Import Editor appears and indicates whether the import was successful.
- 2. Select the Scheduled Import Name. The Data Import Log box appears.
- 3. Select the **Scheduled Name** to display the Eligibility Import Report.

| Cai            | npus                           |                    |           |                    |            |  |
|----------------|--------------------------------|--------------------|-----------|--------------------|------------|--|
|                | Imports Lo<br>Scheduled Import | -                  |           |                    |            |  |
| Clear Log      | Clear All Logs                 |                    |           |                    |            |  |
| Data Impo      | rt Editor                      |                    |           |                    |            |  |
| Scheduled Name | \$                             | Import Name        |           | Last Import Status | Date       |  |
| Weekly Import  |                                | Weekly Import      |           | Unsuccessful       | 11/15/2019 |  |
| Monthly Import |                                | Monthly Import     |           | Unsuccessful       | 06/25/2020 |  |
| Daily Import   |                                | Daily Import       |           | Unsuccessful       | 06/25/2020 |  |
| 4              |                                |                    |           |                    | ŀ          |  |
| Data Impo      | rt Log                         |                    |           |                    |            |  |
| Scheduled Name | \$                             | Last Import Status | † Timesta | mp                 |            |  |
| Daily Import   |                                | Unsuccessful       | 06/25/2   | 020 04:30:00 PM    |            |  |
| Daily Import   |                                | Unsuccessful       | 06/24/2   | 020 04:30:00 PM    |            |  |
| Daily Import   |                                | Unsuccessful       | 06/23/2   | 020 04:30:00 PM    |            |  |
| Daily Import   |                                | Unsuccessful       | 06/22/2   | 020 04:30:00 PM    |            |  |
| Daily Import   |                                | Unsuccessful       | 06/21/2   | 020 04:30:00 PM    |            |  |
| Daily Impact   |                                | Unsuccessful       | 06/20/2   | 020 04:30:00 PM    |            |  |
| Daily Import   |                                | Uneucooseful       | 06/10/2   | 020 04:30:00 PM    |            |  |